## **3. MAKE THE HOME PAGE**

1. Go into the **my-first-website** folder, copy the **blank.html file** (again!) and this time rename it to **index.html** index.html will be the home page of your site. Home pages are often given a file name of **index.html**

After you have pasted and renamed the file, you'll see this:

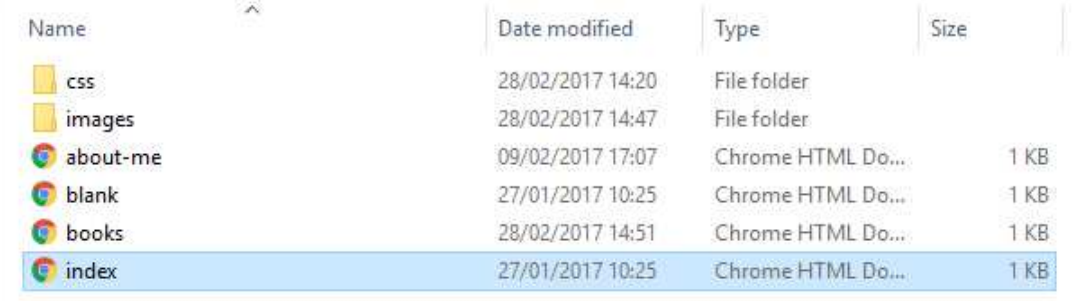

2. Edit **index.html** so that it's like the one in the screenshot below (except it has your name in it instead of Ling Ling):

```
index - Notepad
                                                                                      \Box\timesFile Edit Format View Help
<!DOCTYPE html>
                                                                                             \overline{\mathbf{X}}<html>
         <head>
                  <title>home</title>
                  <link type="text/css" rel="stylesheet" href="css/simple.css"/>
                  <meta charset="utf-8"/>
         </head>
         <body>
                  <h1>Ling Ling's website</h1>
                  <p>This is my website</p>
                  <p>Click on a link to visit a page</p>
                  \langleul>
                           <li><a href="about-me.html">About Me</a></li>
                           <li><a href="books.html">My Favourite Books</a></li>
                           <li><a href="family.html">My Family</a></li>
                           <li><a href="pets.html">My Pets</a></li>
                  \langle/ul>
         </body>
\langle/html>
```
The index.html page has two links on it. If you click one of the links you are taken to one of the pages you made earlier.

A link has two main parts:

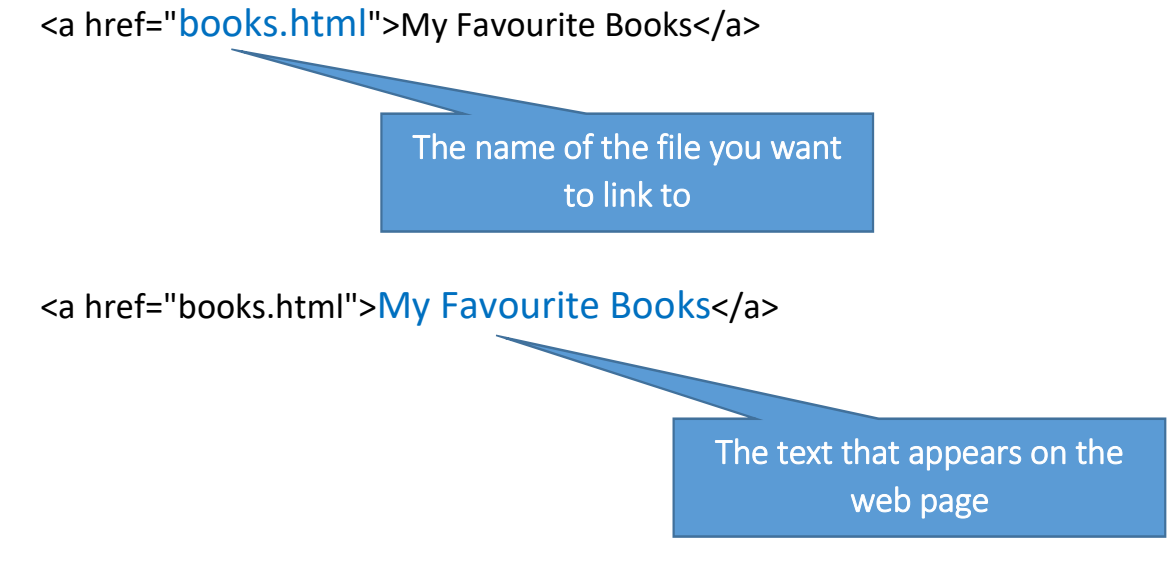

Watch out when typing links - links need all the different pieces to appear so the browser can understand how to display them.

They always have the same pattern:

start and end a tags:  $\leq a$  href="filename">Link text $\leq/a$ >

href attribute: <a href="filename">Link text</a>

filename: <a href="filename">Link text</a>

link text: <a href="filename">Link text</a>

Notice how the href attribute puts quote marks " " around the filename and how it comes inside the a tag.

## **YOUR CHALLENGE**

Make three more pages and add the links from the home page.

Some suggestions (your own ideas welcome!):

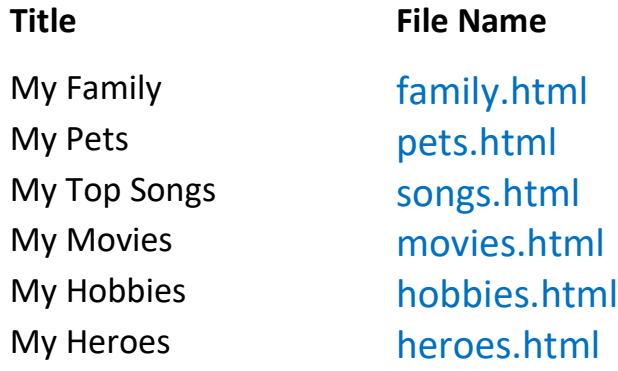